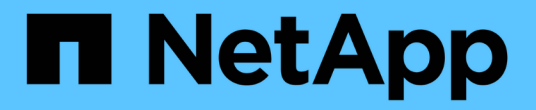

# 데이터베이스 백업 복제 중 SnapManager Oracle

NetApp October 04, 2023

This PDF was generated from https://docs.netapp.com/ko-kr/snapmanageroracle/windows/concept\_what\_cloning\_is.html on October 04, 2023. Always check docs.netapp.com for the latest.

# 목차

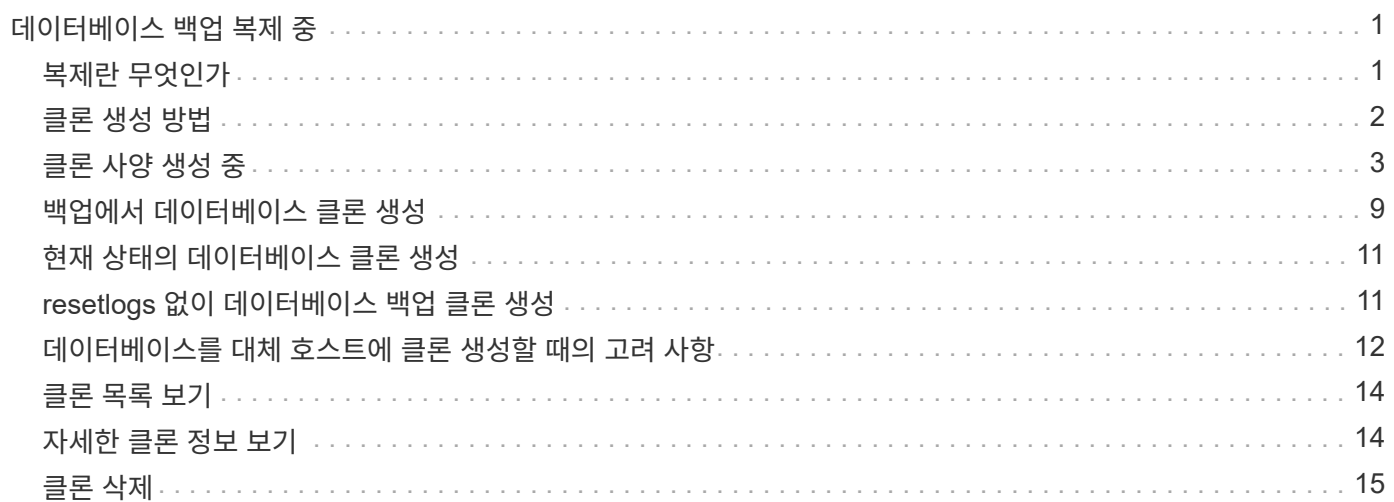

# <span id="page-2-0"></span>데이터베이스 백업 복제 중

데이터베이스를 복제하는 경우 운영 환경의 데이터베이스에 영향을 주지 않고 데이터베이스 업그레이드 테스트, 여러 교육 시스템에 마스터 설치 복제 또는 요구 사항이 유사한 다른 서버에 대한 기본 설치로 마스터 설치 복제 등의 작업을 수행할 수 있습니다.

클론 생성과 관련된 다음 작업을 수행할 수 있습니다.

- 기존 백업에서 데이터베이스 클론 생성
- 현재 상태의 데이터베이스 클론을 생성하여 한 번의 절차로 백업 및 클론을 생성할 수 있습니다.
- 데이터베이스 클론 생성 및 클론 작업 전후에 실행되는 사용자 지정 플러그인 스크립트를 사용합니다.
- 데이터베이스를 데이터베이스가 있는 동일한 호스트에 클론 복제합니다.
- 외부 아카이브 로그 위치의 아카이브 로그 파일을 사용하여 데이터베이스 클론 생성
- 데이터베이스를 대체 호스트에 클론 복제합니다.
- 클론 목록을 봅니다.
- 자세한 클론 정보를 봅니다.
- 클론 삭제

# <span id="page-2-1"></span>복제란 무엇인가

데이터베이스를 복제하여 원본 데이터베이스의 정확한 복제본을 생성할 수 있습니다. 전체 백업이나 데이터베이스의 현재 상태에서 클론을 생성할 수 있습니다.

SnapManager를 사용하여 클론을 생성할 때의 이점은 다음과 같습니다.

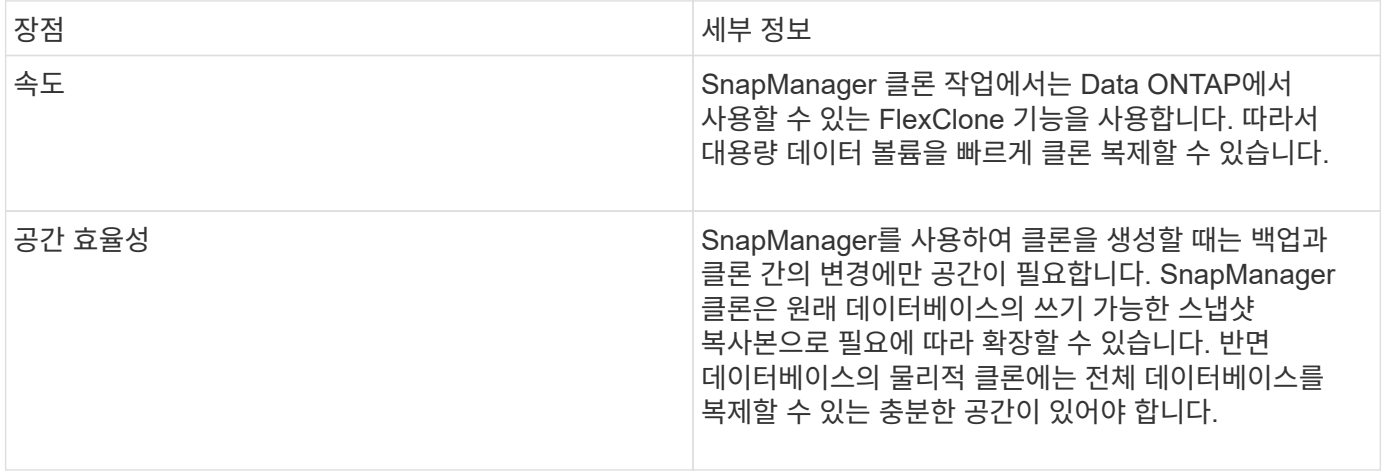

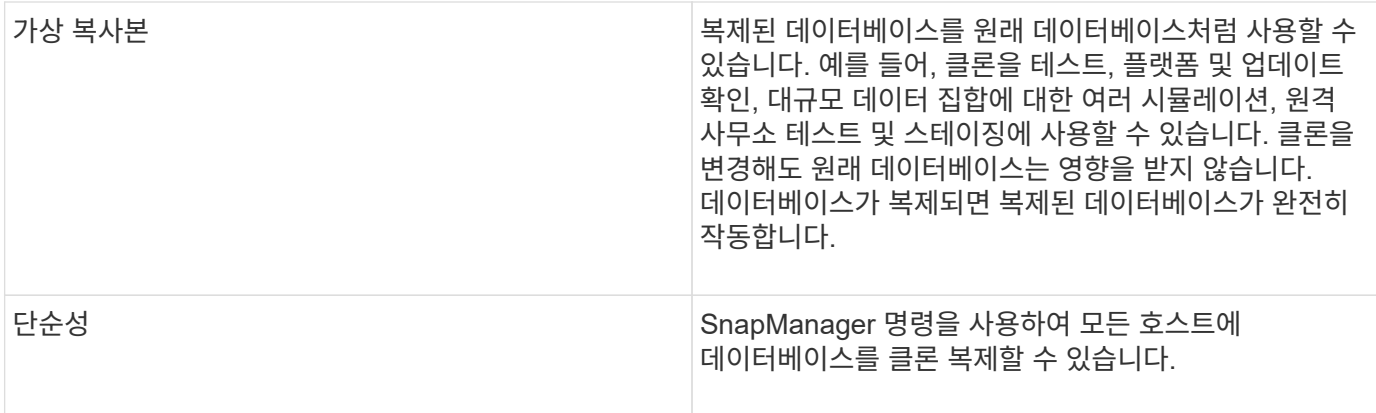

데이터베이스를 복제하려면 먼저 다음 필수 구성 요소가 충족되어야 합니다.

- \$ORACLE\_HOME\database에서 spfile <SID>.ora 파일을 삭제합니다.
- \$ORACLE\_HOME\database에서 init <SID>.ora 파일을 삭제합니다.
- 클론 사양 파일에 지정된 Oracle 덤프 대상을 삭제합니다.
- 클론 사양 파일에 지정된 Oracle 제어 파일을 삭제합니다.
- 클론 사양 파일에 지정된 Oracle redo 로그 파일을 삭제합니다.

새 시스템 식별자를 클론으로 지정해야 합니다. 동일한 호스트에서 동일한 시스템 식별자를 갖는 두 데이터베이스를 동시에 실행할 수 없습니다. 동일한 시스템 식별자를 사용하여 다른 호스트에 클론을 생성할 수 있습니다. 클론을 생성한 시간, 날짜 및 시스템 식별자를 사용하여 클론에 레이블을 지정하거나 SnapManager에서 레이블을 생성하도록 할 수 있습니다.

레이블을 입력할 때 공백이나 특수 문자를 포함해서는 안 됩니다.

클론 생성 프로세스의 일부로 SnapManager는 복제된 데이터베이스에 필요한 Oracle 파일 및 매개 변수를 생성합니다. 필요한 Oracle 파일의 예로는 init <SID>.ora가 있습니다.

데이터베이스를 복제할 때 SnapManager는 \$ORACLE\_HOME\database 디렉토리에 데이터베이스에 대한 새 init <SID>.ora 파일을 생성합니다.

SnapManager는 데이터베이스의 스토리지를 클론할 때 새 파일 시스템 마운트 지점을 생성하지만 SnapManager CLI에서 마운트 지점 아래의 디렉토리 구조는 변경하지 않습니다. 그러나 SnapManager GUI에서 파일 시스템의 디렉토리 구조와 메타데이터를 변경할 수 있습니다.

데이터베이스 백업을 데이터베이스가 있는 호스트 또는 대체 호스트에 복제할 수 있습니다.

클론 복제된 데이터베이스가 spfile을 사용하고 있는 경우 SnapManager는 해당 클론에 대한 spfile을 생성합니다. 이 파일은 \$ORACLE\_HOME\database 디렉토리에 배치되고 진단 파일의 디렉토리 구조가 생성됩니다. 파일 이름은 spfile <SID>.ora입니다.

### <span id="page-3-0"></span>클론 생성 방법

두 가지 방법 중 하나를 사용하여 데이터베이스를 복제할 수 있습니다. 선택하는 방법은 클론 생성 작업에 영향을 줍니다.

다음 표에서는 클론 생성 방법과 클론 생성 작업 및 해당 예약 옵션에 미치는 영향에 대해 설명합니다. 두 방법 중 하나를

복제 방법입니다

설명

클론 생성-예약

LUN 클론 복제

동일한 볼륨 내에 새 클론 LUN이 생성됩니다.

LUN에 대한 예약이 예로 설정되어 있으면 볼륨 내의 전체 LUN 크기에 대해 공간이 예약됩니다.

볼륨 클론 복제

새 FlexClone이 생성되고 클론 LUN이 새 클론 볼륨 내에 존재합니다. FlexClone 기술을 사용합니다.

볼륨에 대한 예약 공간이 yes로 설정된 경우 aggregate 내의 전체 볼륨 크기에 대해 공간이 예약됩니다.

# <span id="page-4-0"></span>클론 사양 생성 중

SnapManager for Oracle은 클론 작업에 사용할 매핑, 옵션 및 매개 변수가 포함된 클론 사양 XML 파일을 사용합니다. SnapManager는 이 정보를 사용하여 클론 파일을 저장할 위치와 진단 정보, 제어 파일, 매개 변수 등을 처리하는 방법을 결정합니다.

SnapManager 그래픽 사용자 인터페이스(GUI), 명령줄 인터페이스(CLI) 또는 텍스트 편집기를 사용하여 클론 사양 파일을 생성할 수 있습니다.

텍스트 편집기를 사용하여 클론 사양 파일을 생성할 때 .xml 파일로 저장해야 합니다. 이 XML 파일을 다른 클론 작업에 사용할 수 있습니다.

클론 사양 템플릿을 생성한 다음 사용자 지정할 수도 있습니다. SMO 복제 템플릿 명령을 사용하거나 GUI에서 복제 마법사를 사용할 수 있습니다.

SnapManager for Oracle은 생성하는 모든 클론 사양 템플릿에 버전 문자열을 추가합니다. Oracle용 SnapManager는 버전 문자열이 없는 모든 클론 사양 파일의 최신 버전을 가정합니다.

원격 클론 생성을 수행하려면 클론 사양 파일에서 데이터 파일의 기본 위치, 재실행 로그 파일 및 제어 파일을 변경하지 마십시오. 기본 위치를 변경하면 SnapManager에서 클론을 생성하지 못하거나 스냅샷 기능을 지원하지 않는 데이터베이스에 클론을 생성하지 못합니다. 따라서 프로파일 자동 생성이 실패합니다.

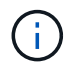

마운트 지점 및 ASM 디스크 그룹 정보는 GUI에서 편집할 수 있지만 파일 위치는 변경하지 않고 파일 이름만 변경할 수 있습니다.

동일하거나 다른 매개 변수 및 값 조합으로 작업을 여러 번 실행할 수 있습니다.

1. 다음 예제와 같이 텍스트 파일을 열고 텍스트를 입력합니다.

```
<clone-specification xmlns="http://www.example.com>
       <storage-specification/>
       <database-specification/>
 </clone-specification>
```
2. 스토리지 사양 구성 요소에서 데이터 파일의 마운트 지점을 입력합니다.

스토리지 사양에는 데이터 파일 마운트 지점 및 원시 디바이스와 같이 클론에 대해 생성된 새 스토리지의 위치가 나열됩니다. 이러한 항목은 소스에서 대상으로 매핑되어야 합니다.

다음 예에서는 클론 사양에 사용되는 데이터 파일 마운트 지점 구문을 보여 줍니다.

```
<mountpoint>
       <source>\mnt\path\source_data file_mountpoint</source>
       <destination>\mnt\path\target_data file_mountpoint</destination>
</mountpoint>
```
3. 데이터베이스 사양 구성 요소에서 제어 파일 정보를 클론에 대해 생성하려는 제어 파일 목록으로 식별합니다.

데이터베이스 사양에서는 제어 파일, 재실행 로그, 아카이브 로그, Oracle 매개 변수 등과 같은 클론의 데이터베이스 옵션을 지정합니다.

다음 예제에서는 클론 사양에 사용하는 제어 파일 구문을 보여 줍니다.

```
<controlfiles>
       <file>\mnt\path\clonename\control\control01.ctl</file>
       <file>\mnt\path\clonename\control\control02.ctl</file>
</controlfiles>
```
4. 클론의 redo 로그 구조를 지정합니다.

다음 예에서는 클론 생성을 위한 redo 로그 디렉토리 구조를 표시합니다.

```
<redologs>
       <redogroup>
             <file>\mnt\path\clonename\redo\redo01.log</file>
             <number>1</number>
             <size unit="M">100</size>
       </redogroup>
       <redogroup>
           <file>\mnt\path\clonename\redo\redo02.log</file>
           <number>2</number>
           <size unit="M">100</size>
       </redogroup>
</redologs>
```
- 5. 복제된 데이터베이스의 다른 값으로 설정해야 하는 Oracle 매개 변수를 지정합니다. Oracle 10을 사용하는 경우 다음 매개 변수를 지정해야 합니다.
	- $\circ$  백그라운드 덤프
	- 코어 덤프
	- 사용자 덤프
	- (선택 사항) 아카이브 로그

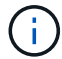

매개 변수 값이 올바르게 설정되지 않으면 클론 작업이 중지되고 오류 메시지가 표시됩니다.

아카이브 로그가 저장되는 위치를 지정하지 않으면 SnapManager가 해당 클론을 noarchivelog 모드로 생성합니다. SnapManager는 이 매개 변수 정보를 클론의 init.ora 파일에 복사합니다.

+ 다음 예제에서는 클론 사양에 사용하는 매개 변수 구문을 표시합니다.

```
를 누릅니다
```

```
<parameters>
       <parameter>
             <name>log_archive_dest_1</name>
            <value>LOCATION=\mnt\path\clonename\archive</value>
       </parameter>
</parameters>
```
+ 매개 변수 요소 내의 기본 요소를 사용하여 기본값을 사용할 수 있습니다. 다음 예제에서는 기본 요소가 지정되어 있으므로 OS\_AUTHENTICATION\_PREFIX 매개 변수가 기본값을 사용합니다.

를 누릅니다

```
<parameters>
       <parameter>
             <name>os_authent_prefix</name>
             <default></default>
       </parameter>
</parameters>
```
+ 빈 요소를 사용하여 매개 변수의 값으로 빈 문자열을 지정할 수 있습니다. 다음 예에서는 OS AUTHENTICATION PREFIX가 빈 문자열로 설정됩니다.

를 누릅니다

<parameters> <parameter> <name>os\_authent\_prefix</name> <value></value> </parameter> </parameters>

참고: 요소를 지정하지 않으면 소스 데이터베이스의 init.ora 파일에서 매개 변수에 값을 사용할 수 있습니다.

+ 매개 변수에 여러 값이 있는 경우 쉼표로 구분된 매개 변수 값을 제공할 수 있습니다. 예를 들어, 데이터 파일을 한 위치에서 다른 위치로 이동하려는 경우 db\_file\_name\_convert 매개 변수를 사용하여 다음 예제와 같이 쉼표로 구분된 데이터 파일 경로를 지정할 수 있습니다.

를 누릅니다

<parameters> <parameter> <name>db\_file\_name\_convert</name> <value>>\mnt\path\clonename\data file1,\mnt\path\clonename\data file2</value> </parameter> </parameters>

+ 로그 파일을 한 위치에서 다른 위치로 이동하려면 log\_file\_name\_convert 매개 변수를 사용하고 다음 예제와 같이 쉼표로 구분된 로그 파일 경로를 지정할 수 있습니다.

를 누릅니다

```
<parameters>
       <parameter>
            <name>log_file_name_convert</name>
<value>>\mnt\path\clonename\archivle1,\mnt\path\clonename\archivle2</val
11e  </parameter>
</parameters>
```
6. 선택 사항: 클론이 온라인 상태일 때 실행할 임의 SQL 문을 지정합니다.

SQL 문을 사용하여 복제된 데이터베이스에서 임시 파일을 다시 만드는 등의 작업을 수행할 수 있습니다.

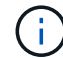

SQL 문 끝에 세미콜론이 포함되지 않도록 해야 합니다.

다음은 클론 작업의 일부로 실행하는 샘플 SQL 문입니다.

```
<sql-statements>
     <sql-statement>
       ALTER TABLESPACE TEMP ADD
       TEMPFILE 'E:\path\clonename\temp_user01.dbf'
       SIZE 41943040 REUSE AUTOEXTEND ON NEXT 655360
       MAXSIZE 32767M
     </sql-statement>
</sql-statements>
```
#### 클론 사양 예

다음 예에서는 Windows 환경의 스토리지 및 데이터베이스 사양 구성 요소를 비롯한 클론 사양 구조를 보여 줍니다.

```
<clone-specification xmlns="http://www.example.com>
<storage-specification>
      <storage-mapping>
          <mountpoint>
              <source>D:\oracle\<SOURCE SID>_sapdata</source>
              <destination>D:\oracle\<TARGET SID>_sapdata</destination>
          </mountpoint>
      </storage-mapping>
</storage-specification>
<database-specification>
      <controlfiles>
```

```
  <file>D:\oracle\<TARGET SID>\origlogA\cntrl\cntrl<TARGET
SID>.dbf</file>
          <file>D:\oracle\<TARGET SID>\origlogB\cntrl\cntrl<TARGET
SID>.dbf</file>
          <file>D:\oracle\<TARGET SID>\sapdata1\cntrl\cntrl<TARGET
SID>.dbf</file>
       </controlfiles>
       <redologs>
          <redogroup>
               <file>D:\oracle\<TARGET SID>\origlogA\log_g11m1.dbf</file>
               <file>D:\oracle\<TARGET SID>\mirrlogA\log_g11m2.dbf</file>
               <number>1</number>
               <size unit="M">100</size>
          </redogroup>
          <redogroup>
               <file>D:\oracle\<TARGET SID>\origlogB\log_g12m1.dbf</file>
               <file>D:\oracle\<TARGET SID>\mirrlogB\log_g12m2.dbf</file>
              <number>2</number>
              <size unit="M">100</size>
          </redogroup>
          <redogroup>
              <file>D:\oracle\<TARGET SID>\origlogA\log_g13m1.dbf</file>
              <file>D:\oracle\<TARGET SID>\mirrlogA\log_g13m2.dbf</file>
              <number>3</number>
              <size unit="M">100</size>
          </redogroup>
          <redogroup>
               <file>D:\oracle\<TARGET SID>\origlogB\log_g14m1.dbf</file>
              <file>D:\oracle\<TARGET SID>\mirrlogB\log_g14m2.dbf</file>
              <number>4</number>
               <size unit="M">100</size>
         </redogroup>
      </redologs>
      <parameters>
          <parameter>
               <name>log_archive_dest</name>
               <value>LOCATION=>D:\oracle\<TARGET SID>\oraarch</value>
          </parameter>
          <parameter>
               <name>background_dump_dest</name>
               <value>D:\oracle\<TARGET SID>\saptrace\background</value>
          </parameter>
          <parameter>
               <name>core_dump_dest</name>
```

```
  <value>D:\oracle\<TARGET SID>\saptrace\background</value>
          </parameter>
          <parameter>
               <name>user_dump_dest</name>
               <value>D:\oracle\<TARGET SID>\saptrace\usertrace</value>
          </parameter>
      </parameters>
     </database-specification>
</clone-specification>
```
• 관련 정보 \*

[데이터베이스](#page-10-1) [클론](#page-10-1) [생성](#page-10-1) [및](#page-10-1) [맞춤형](#page-10-1) [플러그인](#page-10-1) [스크립트](#page-10-1) [사용](#page-10-1)

[백업에서](#page-10-0) [데이터베이스](#page-10-0) [클론](#page-10-0) [생성](#page-10-0)

[현재](#page-12-0) [상태의](#page-12-0) [데이터베이스](#page-12-0) [클론](#page-12-0) [생성](#page-12-0)

[데이터베이스를](#page-13-0) [대체](#page-13-0) [호스트에](#page-13-0) [클론](#page-13-0) [생성할](#page-13-0) [때의](#page-13-0) [고려](#page-13-0) [사항](#page-13-0)

<span id="page-10-1"></span>데이터베이스 클론 생성 및 맞춤형 플러그인 스크립트 사용

SnapManager에서는 클론 작업이 발생하기 전과 후에 사용자 지정 스크립트를 사용할 수 있는 방법을 제공합니다. 예를 들어, 클론 데이터베이스 SID의 유효성을 검사하고 명명 정책에 따라 SID가 허용되도록 하는 사용자 지정 스크립트를 생성할 수 있습니다. SnapManager 클론 플러그인을 사용하면 사용자 지정 스크립트를 포함하고 SnapManager 클론 작업 전후에 자동으로 실행되도록 할 수 있습니다.

- 1. 샘플 플러그인 스크립트를 봅니다.
- 2. 스크립트를 처음부터 만들거나 샘플 플러그인 스크립트 중 하나를 수정합니다.

SnapManager 플러그인 스크립트 지침에 따라 사용자 지정 스크립트를 생성합니다.

- 3. 사용자 지정 스크립트를 지정된 디렉터리 위치에 배치합니다.
- 4. 클론 지정 XML 파일을 업데이트하고 클론 생성 프로세스 중에 사용해야 하는 사용자 지정 스크립트에 대한 정보를 포함합니다.
- 5. SnapManager 명령을 사용하여 사용자 지정 스크립트가 작동하는지 확인합니다.
- 6. 클론 작업을 시작할 때 스크립트 이름과 선택적 매개 변수를 포함합니다.

### <span id="page-10-0"></span>백업에서 데이터베이스 클론 생성

clone create 명령을 사용하여 백업에서 데이터베이스를 복제할 수 있습니다.

먼저 데이터베이스에 대한 클론 지정 파일을 생성해야 합니다. SnapManager는 이 사양 파일의 정보를 기반으로 클론을 생성합니다.

클론에 새 Oracle SID(시스템 식별자)를 제공해야 합니다. 동일한 호스트에서 동일한 SID로 두 데이터베이스를 동시에 실행할 수 없습니다. 동일한 SID를 사용하는 다른 호스트에 클론을 생성할 수 있습니다. 클론의 고유한 이름을 지정하려면 -label 을 사용합니다. 이 옵션을 사용하지 않으면 SnapManager에서 SID, 날짜 및 시간을 포함하는 클론의 고유 이름을 생성합니다.

데이터베이스를 복제한 후 클라이언트 컴퓨터의 tnsnames.ora 파일을 복제된 새 데이터베이스 연결 정보로 업데이트할 수 있습니다. tnsnames.ora 파일은 전체 데이터베이스 정보를 지정하지 않고 Oracle 인스턴스에 연결하는 데 사용됩니다. SnapManager는 tnsnames.ora 파일을 업데이트하지 않습니다.

include-with-online-backups로 생성된 프로파일을 사용하는 경우 SnapManager는 항상 아카이브 로그 파일을 포함한 백업을 생성합니다. SnapManager에서는 전체 데이터베이스 백업만 복제할 수 있습니다.

SnapManager(3.2 이상)를 사용하면 데이터 파일과 아카이브 로그 파일이 포함된 백업을 복제할 수 있습니다.

아카이브 로그를 외부 위치에서 사용할 수 있는 경우 클론 생성 중에 외부 위치를 지정하여 복제된 데이터베이스를 정합성 보장 상태로 복구할 수 있습니다. Oracle에서 외부 위치에 액세스할 수 있는지 확인해야 합니다. 아카이브 로그 전용 백업의 클론 생성은 지원되지 않습니다.

아카이브 로그 백업이 온라인 부분 백업과 함께 생성되지만 이 백업을 사용하여 데이터베이스 클론을 생성할 수는 없습니다.

복제된 데이터베이스를 정합성 보장 상태로 복구하기 위해 외부 아카이브 로그 위치를 지정하는 경우 외부 위치 이름을 대문자로 완전히 포함해야 합니다. Oracle 데이터베이스는 대상 경로를 대문자로 변환하고 외부 대상 경로, 폴더 이름 및 하위 폴더 이름이 대문자여야 하므로 파일 시스템에서 모든 폴더와 하위 폴더의 이름은 대문자여야 합니다. 외부 아카이브 로그 대상 경로를 소문자로 지정하면 데이터베이스에서 지정된 경로를 식별하지 못하고 복제된 데이터베이스를 복구하지 못할 수 있습니다.

독립 실행형 데이터베이스에만 외부 아카이브 로그 파일 위치에서 데이터베이스 백업을 복제할 수 있습니다.

덤프 옵션을 선택적 매개 변수로 지정하여 성공한 클론 생성 작업 또는 실패한 클론 생성 작업 후 덤프 파일을 수집할 수 있습니다.

• 아카이브 로그 백업 없이 데이터 파일 백업 클로닝 \*

데이터 파일 백업에 아카이브 로그 백업이 포함되지 않은 경우 SnapManager for Oracle은 백업 중에 기록된 SCN(시스템 변경 번호)을 기반으로 데이터베이스를 복제합니다. 클론된 데이터베이스를 복구할 수 없는 경우 SnapManager for Oracle이 계속해서 데이터베이스를 복제하고 마지막으로 클론을 생성하더라도 스레드 <number> 및 복구 완료에 필요한 변경 <scn> 요청 메시지가 표시됩니다.

아카이브 로그 백업을 포함하지 않고 데이터 파일 백업을 사용하여 클론을 생성할 경우 SnapManager는 백업 중에 기록된 마지막 아카이브 로그 SCN이 될 때까지 복제된 데이터베이스를 복구합니다.

- 1. 클론 사양 파일을 생성합니다.
- 2. 클론을 생성하려면 다음 명령을 입력합니다. smo clone create -backup -labelbackup\_name -newsidnew\_sid -labelclone\_label -profileprofile\_name -clonespecall\_path\_to\_clonespecfile [-taskspec] [-recover-fromlocation] path1 [, <path2>...] [-dump]

◦ 관련 정보 \*

[현재](#page-12-0) [상태의](#page-12-0) [데이터베이스](#page-12-0) [클론](#page-12-0) [생성](#page-12-0)

[데이터베이스를](#page-13-0) [대체](#page-13-0) [호스트에](#page-13-0) [클론](#page-13-0) [생성할](#page-13-0) [때의](#page-13-0) [고려](#page-13-0) [사항](#page-13-0)

[클론](#page-4-0) [사양](#page-4-0) [생성](#page-4-0) [중](#page-4-0)

[SMO](https://docs.netapp.com/ko-kr/snapmanager-oracle/windows/reference_the_smosmsapclone_create_command.html) [복제](https://docs.netapp.com/ko-kr/snapmanager-oracle/windows/reference_the_smosmsapclone_create_command.html) [create](https://docs.netapp.com/ko-kr/snapmanager-oracle/windows/reference_the_smosmsapclone_create_command.html) [명령](https://docs.netapp.com/ko-kr/snapmanager-oracle/windows/reference_the_smosmsapclone_create_command.html)

[사전](https://docs.netapp.com/ko-kr/snapmanager-oracle/windows/task_creating_pretask_post_task_and_policy_scripts.html) [작업](https://docs.netapp.com/ko-kr/snapmanager-oracle/windows/task_creating_pretask_post_task_and_policy_scripts.html)[,](https://docs.netapp.com/ko-kr/snapmanager-oracle/windows/task_creating_pretask_post_task_and_policy_scripts.html) [사후](https://docs.netapp.com/ko-kr/snapmanager-oracle/windows/task_creating_pretask_post_task_and_policy_scripts.html) [작업](https://docs.netapp.com/ko-kr/snapmanager-oracle/windows/task_creating_pretask_post_task_and_policy_scripts.html) [및](https://docs.netapp.com/ko-kr/snapmanager-oracle/windows/task_creating_pretask_post_task_and_policy_scripts.html) [정](https://docs.netapp.com/ko-kr/snapmanager-oracle/windows/task_creating_pretask_post_task_and_policy_scripts.html)[책](https://docs.netapp.com/ko-kr/snapmanager-oracle/windows/task_creating_pretask_post_task_and_policy_scripts.html) [스크립트](https://docs.netapp.com/ko-kr/snapmanager-oracle/windows/task_creating_pretask_post_task_and_policy_scripts.html) [생성](https://docs.netapp.com/ko-kr/snapmanager-oracle/windows/task_creating_pretask_post_task_and_policy_scripts.html)

[클론](https://docs.netapp.com/ko-kr/snapmanager-oracle/windows/concept_variables_available_in_the_task_scripts_for_clone_operation.html) [작업을](https://docs.netapp.com/ko-kr/snapmanager-oracle/windows/concept_variables_available_in_the_task_scripts_for_clone_operation.html) [위해](https://docs.netapp.com/ko-kr/snapmanager-oracle/windows/concept_variables_available_in_the_task_scripts_for_clone_operation.html) [작업](https://docs.netapp.com/ko-kr/snapmanager-oracle/windows/concept_variables_available_in_the_task_scripts_for_clone_operation.html) [스크립트에서](https://docs.netapp.com/ko-kr/snapmanager-oracle/windows/concept_variables_available_in_the_task_scripts_for_clone_operation.html) [사용할](https://docs.netapp.com/ko-kr/snapmanager-oracle/windows/concept_variables_available_in_the_task_scripts_for_clone_operation.html) [수](https://docs.netapp.com/ko-kr/snapmanager-oracle/windows/concept_variables_available_in_the_task_scripts_for_clone_operation.html) [있는](https://docs.netapp.com/ko-kr/snapmanager-oracle/windows/concept_variables_available_in_the_task_scripts_for_clone_operation.html) [변수입니다](https://docs.netapp.com/ko-kr/snapmanager-oracle/windows/concept_variables_available_in_the_task_scripts_for_clone_operation.html)

[작업](https://docs.netapp.com/ko-kr/snapmanager-oracle/windows/task_creating_task_scripts.html) [스크립트](https://docs.netapp.com/ko-kr/snapmanager-oracle/windows/task_creating_task_scripts.html) [작성](https://docs.netapp.com/ko-kr/snapmanager-oracle/windows/task_creating_task_scripts.html)

[작업](https://docs.netapp.com/ko-kr/snapmanager-oracle/windows/task_storing_the_task_scripts.html) [스크립트](https://docs.netapp.com/ko-kr/snapmanager-oracle/windows/task_storing_the_task_scripts.html) [저장](https://docs.netapp.com/ko-kr/snapmanager-oracle/windows/task_storing_the_task_scripts.html)

### <span id="page-12-0"></span>현재 상태의 데이터베이스 클론 생성

단일 명령을 사용하여 데이터베이스의 현재 상태에서 데이터베이스의 백업 및 클론을 생성할 수 있습니다.

current 옵션으로 프로파일을 지정하면 SnapManager에서 먼저 백업을 생성한 다음 데이터베이스의 현재 상태에서 클론을 생성합니다.

프로파일 설정에서 데이터 파일 및 아카이브 로그를 클론 생성을 위해 함께 백업하도록 설정한 경우 온라인 데이터 파일을 백업할 때마다 아카이브 로그도 백업됩니다. 데이터베이스를 복제하는 동안 SnapManager는 아카이브 로그 백업과 함께 데이터 파일 백업을 생성하고 데이터베이스 클론을 생성합니다. 아카이브 로그 백업이 포함되지 않은 경우 SnapManager는 아카이브 로그 백업을 생성하지 않으므로 데이터베이스의 클론을 생성할 수 없습니다.

1. 데이터베이스를 현재 상태로 복제하려면 SMO clone create-profileprofile\_name-current -labelclone\_name -clonespecclonespec.xml 명령을 입력합니다

이 명령은 전체 자동 백업(백업 레이블 생성)을 수행하고 사용하려는 기존 클론 사양을 사용하여 해당 백업에서 클론을 즉시 생성합니다.

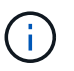

덤프 옵션을 선택적 매개 변수로 지정하여 성공한 작업이나 실패한 작업 후에 덤프 파일을 수집할 수 있습니다. 덤프는 백업 및 클론 작업 모두에 대해 수집됩니다.

### <span id="page-12-1"></span>**resetlogs** 없이 데이터베이스 백업 클론 생성

SnapManager를 사용하면 유연한 복제를 수행할 수 있으므로 resetlogs를 사용하여 데이터베이스를 열지 않고도 복제된 데이터베이스를 원하는 시점으로 수동으로 복구할 수 있습니다. 복제된 데이터베이스를 Data Guard 대기 데이터베이스로 수동으로 구성할 수도 있습니다.

클론을 생성하는 동안 -no-resetlogs 옵션을 선택할 수 있는 경우 SnapManager는 다음과 같은 작업을 수행하여 클론 생성된 데이터베이스를 생성합니다.

- 1. 클론 작업을 시작하기 전에 사전 처리 작업 작업을 실행합니다(지정된 경우)
- 2. 사용자 지정 SID를 사용하여 복제된 데이터베이스를 만듭니다
- 3. 복제된 데이터베이스에 대해 실행된 SQL 문을 실행합니다.

마운트 상태에서 실행할 수 있는 SQL 문만 성공적으로 실행됩니다.

- 4. 지정된 경우 후처리 작업 활동을 실행합니다.
	- 복제된 데이터베이스를 수동으로 복구하려면 어떤 작업을 수행해야 합니까 \*
- 5. 마운트된 경로의 아카이브 로그 파일을 사용하여 아카이브 로그 백업을 마운트하고 클론된 데이터베이스를 수동으로 복구합니다.
- 6. 수동 복구를 수행한 후 복구된 복제된 데이터베이스를 -resetlogs 옵션을 사용하여 엽니다.
- 7. 필요한 경우 임시 테이블스페이스를 생성합니다.
- 8. DBNEWID 유틸리티를 실행합니다.
- 9. 복제된 데이터베이스의 자격 증명에 sysdba 권한을 부여합니다.

resetlogs 없음 옵션을 사용하여 데이터베이스 백업을 복제하는 동안 SnapManager는 복제된 데이터베이스를 수동 복구를 위해 마운트된 상태로 둡니다.

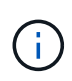

resetlogs 없음 옵션으로 생성된 복제된 데이터베이스는 완전한 데이터베이스가 아닙니다. 따라서 SnapManager에서는 사용자가 작업을 수행하는 것을 제한하지 않지만 이 데이터베이스에서 SnapManager 작업을 수행하면 안 됩니다.

resetlogs 없음 옵션을 지정하지 않으면 SnapManager에서 보관 로그 파일을 적용하고 resetlogs를 사용하여 데이터베이스를 엽니다.

1. 다음 명령을 입력합니다. smo clone create -profileprofile\_name [-backup-labelbackup\_name | -backup -idbackup id | current] -newsidnew sid -clonespecall path to clonespecfile -no-logs

재설정 불가 로그 및 복구 위치 옵션을 모두 지정하려고 하면 SnapManager에서 이러한 옵션을 함께 지정할 수 없으며 다음 오류 메시지가 표시됩니다. SMO-04084: -재설정 안 함 또는 -복구 위치.

예

smo clone create -profile product -backup-label full offline -newsid PROD CLONE -clonespec prod clonespec.xml -label prod clone-reserve -no -reset-logs

### <span id="page-13-0"></span>데이터베이스를 대체 호스트에 클론 생성할 때의 고려 사항

데이터베이스가 상주하는 호스트가 아닌 다른 호스트에 클론을 생성하려면 먼저 몇 가지 요구 사항을 충족해야 합니다.

다음 표에는 소스 및 타겟 호스트 설정 요구 사항이 나와 있습니다.

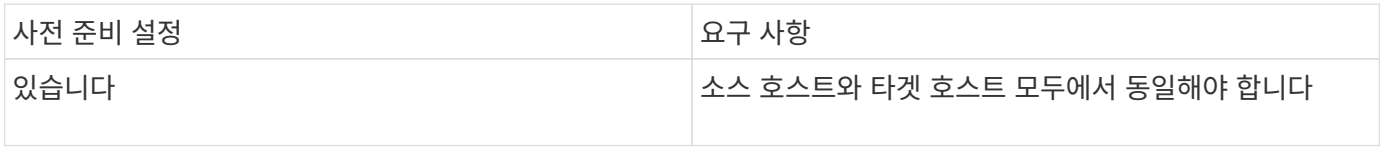

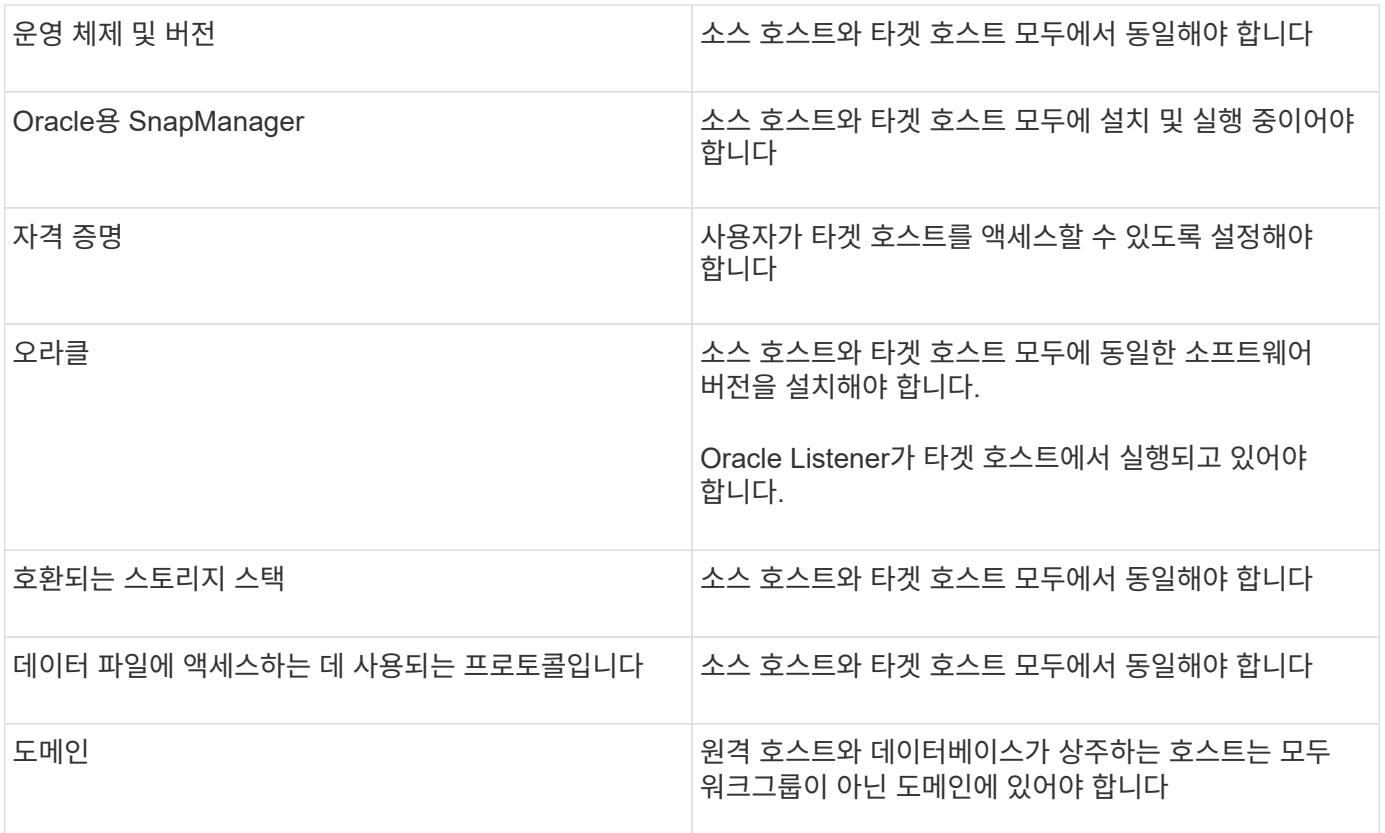

대체 호스트에 데이터베이스 클론 생성

클론 생성 명령을 사용하여 대체 호스트에서 데이터베이스 백업을 클론 복제할 수 있습니다.

- 프로파일을 만들거나 기존 프로파일을 가지고 있습니다.
- 전체 백업을 생성하거나 기존 데이터베이스 백업을 사용합니다.
- 클론 사양을 생성하거나 기존 클론 사양을 가지고 있습니다.
	- a. 데이터베이스를 대체 호스트로 복제하려면 SMO clone create -backup -label backup\_label\_name -nfsid new sid -host target host -label clone label -commentcomment text -profileprofile name -clonespec full\_path\_to\_clonespecfile 명령을 입력합니다

Oracle에서는 동일한 호스트에서 동일한 SID로 두 데이터베이스를 동시에 실행할 수 없습니다. 따라서 각 클론에 대해 새 SID를 제공해야 합니다. 그러나 동일한 SID를 가진 다른 호스트에 데이터베이스를 가질 수 있습니다.

• 관련 정보 \*

[프로파일](https://docs.netapp.com/ko-kr/snapmanager-oracle/windows/task_creating_profiles.html) [작성](https://docs.netapp.com/ko-kr/snapmanager-oracle/windows/task_creating_profiles.html)

[백업에서](#page-10-0) [데이터베이스](#page-10-0) [클론](#page-10-0) [생성](#page-10-0)

[클론](#page-4-0) [사양](#page-4-0) [생성](#page-4-0) [중](#page-4-0)

[SMO](https://docs.netapp.com/ko-kr/snapmanager-oracle/windows/reference_the_smosmsapclone_create_command.html) [복제](https://docs.netapp.com/ko-kr/snapmanager-oracle/windows/reference_the_smosmsapclone_create_command.html) [create](https://docs.netapp.com/ko-kr/snapmanager-oracle/windows/reference_the_smosmsapclone_create_command.html) [명령](https://docs.netapp.com/ko-kr/snapmanager-oracle/windows/reference_the_smosmsapclone_create_command.html)

# <span id="page-15-0"></span>클론 목록 보기

특정 프로파일과 연결된 클론 목록을 볼 수 있습니다.

이 목록에는 프로파일의 클론에 대한 다음 정보가 포함됩니다.

- 클론의 ID
- 클론 작업의 상태입니다
- 클론의 Oracle SID
- 클론이 상주하는 호스트입니다
- 클론의 레이블입니다

verbose 옵션을 지정하면 출력에 클론에 대해 입력한 주석도 표시됩니다.

- 1. 프로파일의 모든 클론 목록을 표시하려면 다음 명령 SMO clone list -profile profile\_name [-quiet | -verbose]를 입력합니다.
	- 관련 정보 \*

#### [SMO](https://docs.netapp.com/ko-kr/snapmanager-oracle/windows/reference_the_smosmsapclone_list_command.html) [복제](https://docs.netapp.com/ko-kr/snapmanager-oracle/windows/reference_the_smosmsapclone_list_command.html) [목록](https://docs.netapp.com/ko-kr/snapmanager-oracle/windows/reference_the_smosmsapclone_list_command.html) [명령](https://docs.netapp.com/ko-kr/snapmanager-oracle/windows/reference_the_smosmsapclone_list_command.html)

## <span id="page-15-1"></span>자세한 클론 정보 보기

clone show 명령을 사용하여 특정 클론에 대한 자세한 정보를 볼 수 있습니다.

clone show 명령은 다음 정보를 표시합니다.

- 클론 시스템 식별자 및 클론 ID
- 클론 작업 상태입니다
- 클론 생성 시작 및 종료 날짜 또는 시간입니다
- 클론 레이블
- 주석 복제
- 백업 레이블 및 ID
- 소스 데이터베이스
- 백업 시작 및 종료 시간입니다
- 데이터베이스 이름, 테이블스페이스 및 데이터 파일
- 데이터 파일이 포함된 호스트 이름 및 파일 시스템
- 스토리지 시스템 볼륨 및 클론을 지원하는 스냅샷 복사본
	- a. 다음 명령을 입력합니다. smo clone show -profile profile\_name [-label | -id GUID]
- 관련 정보 \*

#### [SMO clone show](https://docs.netapp.com/ko-kr/snapmanager-oracle/windows/reference_the_smosmsapclone_show_command.html) [명령](https://docs.netapp.com/ko-kr/snapmanager-oracle/windows/reference_the_smosmsapclone_show_command.html)

<span id="page-16-0"></span>클론 삭제

스냅샷 복사본의 크기가 백업의 10%~20%에 도달하면 클론을 삭제할 수 있습니다. 이렇게 하면 클론에 최신 데이터가 있다는 것도 보장됩니다.

레이블은 프로파일의 각 클론에 대한 고유 식별자입니다. 클론 레이블 또는 ID를 사용할 수 있지만 SID(시스템 식별자 )를 사용하여 클론을 삭제할 수는 없습니다.

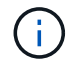

클론 SID와 클론 레이블이 동일하지 않습니다.

클론을 삭제하는 경우 데이터베이스가 실행 중이어야 합니다. 그렇지 않으면 기존 클론의 파일 및 디렉토리가 삭제되지 않으므로 다른 클론을 생성하기 전에 더 많은 작업이 수행됩니다.

클론이 삭제될 때 클론의 특정 Oracle 매개 변수에 지정된 디렉토리가 제거되고 복제된 데이터베이스에 대한 데이터 (아카이브 로그 대상, 배경, 코어 및 사용자 덤프 대상)만 포함해야 합니다. 감사 파일은 삭제되지 않습니다.

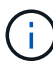

클론이 다른 작업에 사용되는 경우에는 클론을 삭제할 수 없습니다.

필요에 따라 클론 삭제 작업에 성공하거나 실패한 후 덤프 파일을 수집할 수 있습니다.

1. 다음 명령을 입력합니다. smo clone delete -profile profile name [-label label | -id GUID] [-force] [-dump] [quiet] | [-verbose]

예

smo clone delete -profile targetdb1 prof1 -label sales0908 clone1

• 관련 정보 \*

[SMO](https://docs.netapp.com/ko-kr/snapmanager-oracle/windows/reference_the_smosmsapclone_delete_command.html) [복제](https://docs.netapp.com/ko-kr/snapmanager-oracle/windows/reference_the_smosmsapclone_delete_command.html) [삭제](https://docs.netapp.com/ko-kr/snapmanager-oracle/windows/reference_the_smosmsapclone_delete_command.html) [명령](https://docs.netapp.com/ko-kr/snapmanager-oracle/windows/reference_the_smosmsapclone_delete_command.html)

Copyright © 2023 NetApp, Inc. All Rights Reserved. 미국에서 인쇄됨 본 문서의 어떠한 부분도 저작권 소유자의 사전 서면 승인 없이는 어떠한 형식이나 수단(복사, 녹음, 녹화 또는 전자 검색 시스템에 저장하는 것을 비롯한 그래픽, 전자적 또는 기계적 방법)으로도 복제될 수 없습니다.

NetApp이 저작권을 가진 자료에 있는 소프트웨어에는 아래의 라이센스와 고지사항이 적용됩니다.

본 소프트웨어는 NetApp에 의해 '있는 그대로' 제공되며 상품성 및 특정 목적에의 적합성에 대한 명시적 또는 묵시적 보증을 포함하여(이에 제한되지 않음) 어떠한 보증도 하지 않습니다. NetApp은 대체품 또는 대체 서비스의 조달, 사용 불능, 데이터 손실, 이익 손실, 영업 중단을 포함하여(이에 국한되지 않음), 이 소프트웨어의 사용으로 인해 발생하는 모든 직접 및 간접 손해, 우발적 손해, 특별 손해, 징벌적 손해, 결과적 손해의 발생에 대하여 그 발생 이유, 책임론, 계약 여부, 엄격한 책임, 불법 행위(과실 또는 그렇지 않은 경우)와 관계없이 어떠한 책임도 지지 않으며, 이와 같은 손실의 발생 가능성이 통지되었다 하더라도 마찬가지입니다.

NetApp은 본 문서에 설명된 제품을 언제든지 예고 없이 변경할 권리를 보유합니다. NetApp은 NetApp의 명시적인 서면 동의를 받은 경우를 제외하고 본 문서에 설명된 제품을 사용하여 발생하는 어떠한 문제에도 책임을 지지 않습니다. 본 제품의 사용 또는 구매의 경우 NetApp에서는 어떠한 특허권, 상표권 또는 기타 지적 재산권이 적용되는 라이센스도 제공하지 않습니다.

본 설명서에 설명된 제품은 하나 이상의 미국 특허, 해외 특허 또는 출원 중인 특허로 보호됩니다.

제한적 권리 표시: 정부에 의한 사용, 복제 또는 공개에는 DFARS 252.227-7013(2014년 2월) 및 FAR 52.227- 19(2007년 12월)의 기술 데이터-비상업적 품목에 대한 권리(Rights in Technical Data -Noncommercial Items) 조항의 하위 조항 (b)(3)에 설명된 제한사항이 적용됩니다.

여기에 포함된 데이터는 상업용 제품 및/또는 상업용 서비스(FAR 2.101에 정의)에 해당하며 NetApp, Inc.의 독점 자산입니다. 본 계약에 따라 제공되는 모든 NetApp 기술 데이터 및 컴퓨터 소프트웨어는 본질적으로 상업용이며 개인 비용만으로 개발되었습니다. 미국 정부는 데이터가 제공된 미국 계약과 관련하여 해당 계약을 지원하는 데에만 데이터에 대한 전 세계적으로 비독점적이고 양도할 수 없으며 재사용이 불가능하며 취소 불가능한 라이센스를 제한적으로 가집니다. 여기에 제공된 경우를 제외하고 NetApp, Inc.의 사전 서면 승인 없이는 이 데이터를 사용, 공개, 재생산, 수정, 수행 또는 표시할 수 없습니다. 미국 국방부에 대한 정부 라이센스는 DFARS 조항 252.227-7015(b)(2014년 2월)에 명시된 권한으로 제한됩니다.

#### 상표 정보

NETAPP, NETAPP 로고 및 <http://www.netapp.com/TM>에 나열된 마크는 NetApp, Inc.의 상표입니다. 기타 회사 및 제품 이름은 해당 소유자의 상표일 수 있습니다.